# Senden an Kfz-Schadenversicherung: Unterschied zwischen den Versionen

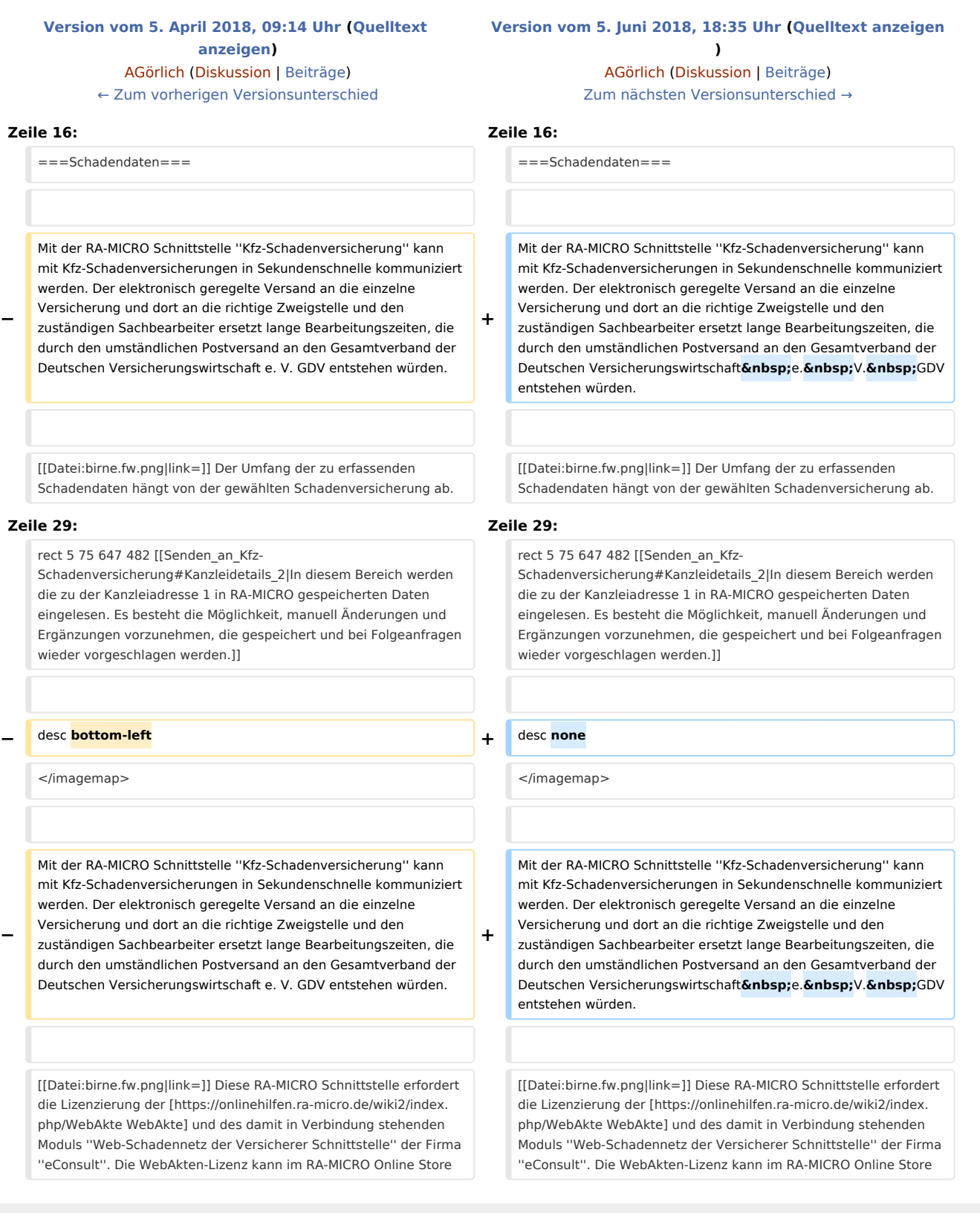

erworben und muss zur Nutzung in RA-MICRO unter ''Kanzlei, [https://onlinehilfen.ra-micro.de/wiki2/index.php/E-Workflow\_ (Einstellungen) Einstellungen], E-Workflow'' auf der Karteikarte [https://onlinehilfen.ra-micro.de/wiki2/index.php/WebAkte WebAkte] hinterlegt sein.

====<u>Schadensparte, Versicherung, Versicherungsscheinnr., Schadennummer, Schadendatum, Kfz-Kennzeichen, Kfz-Land<

Die Schadendaten werden - soweit vorhanden - aus dem zur Akte und in der [https://onlinehilfen.ra-micro.de/wiki2/index.php/E-Akte E-Akte] gespeicherten WDM-Formular ''RSMG - Rechtsschutz-

Im Modul ''Akten'' steht unter ''Textbaustein-WDM'' hierfür das genannte Formular für die erforderlichen Daten in Verbindung mit dem Versand an die ''Kfz-Schadenversicherung'' zur Verfügung, das mithilfe der ''WDM-Textvariablen-Datenbank'' - [''Masken importieren''] von der Vorlagendatenbank unter Referat: ''Verkehrsunfallsachen'' in die ''Arbeitsdatenbank'' importiert

 $/11$   $>=-2$ 

werden kann.

/Schadenmanager'' eingelesen.

**−**

**−**

erworben und muss zur Nutzung in RA-MICRO unter ''Kanzlei, [https://onlinehilfen.ra-micro.de/wiki2/index.php/E-Workflow\_ (Einstellungen) Einstellungen], E-Workflow'' auf der Karteikarte [https://onlinehilfen.ra-micro.de/wiki2/index.php/WebAkte WebAkte] hinterlegt sein.

#### **Zeile 42: Zeile 42:**

**+**

====<u>Schadensparte, Versicherung, Versicherungsscheinnr., Schadennummer, Schadendatum, Kfz-Kennzeichen, Kfz-Land<  $/11$   $>$   $=$   $=$   $=$   $=$ 

Die Schadendaten werden - soweit vorhanden - aus dem zur Akte und in der [https://onlinehilfen.ra-micro.de/wiki2/index.php/E-Akte E-Akte] gespeicherten WDM-Formular ''RSMG - Rechtsschutz-**&nbs** p;/ Schadenmanager" eingelesen.

Im Modul ''Akten'' steht unter ''Textbaustein-WDM'' hierfür das genannte Formular für die erforderlichen Daten in Verbindung mit dem Versand an die ''Kfz-Schadenversicherung'' zur Verfügung, das mithilfe der ''WDM-Textvariablen-Datenbank'' - [''Masken importieren''] von der Vorlagendatenbank unter Referat: ''Verkehrsunfallsachen'' in die ''Arbeitsdatenbank'' importiert werden kann.

#### **Zeile 61: Zeile 61:**

===Kanzleidetails=== ===Kanzleidetails===

In diesem Bereich werden die zu der Kanzleiadresse 1 in RA-MICRO gespeicherten Daten eingelesen.<br>
gespeicherten Daten eingelesen.

Es besteht die Möglichkeit, manuell Änderungen und Ergänzungen vorzunehmen, die gespeichert und bei Folgeanfragen wieder vorgeschlagen werden.

In diesem Bereich werden die zu der Kanzleiadresse 1 in RA-MICRO gespeicherten Daten eingelesen.

Es besteht die Möglichkeit, manuell Änderungen und Ergänzungen vorzunehmen, die gespeichert und bei Folgeanfragen wieder vorgeschlagen werden.

## Version vom 5. Juni 2018, 18:35 Uhr

#### [Hauptseite](https://onlinehilfen.ra-micro.de/index.php/Hauptseite) > [E-Workflow](https://onlinehilfen.ra-micro.de/index.php/Kategorie:E-Workflow) > [E-Akte](https://onlinehilfen.ra-micro.de/index.php/E-Akte) > [Senden an Kfz-Schadenversicherung](https://onlinehilfen.ra-micro.de)

#### **Inhaltsverzeichnis**

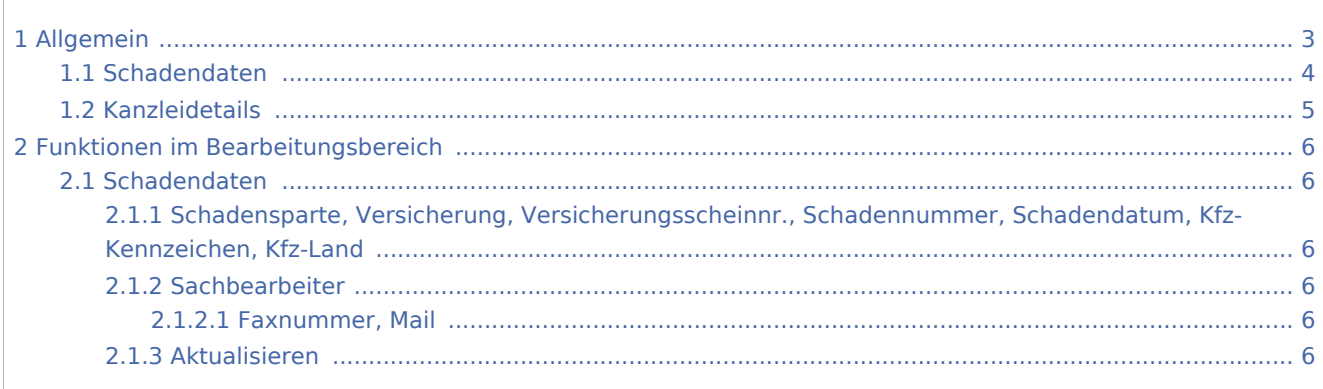

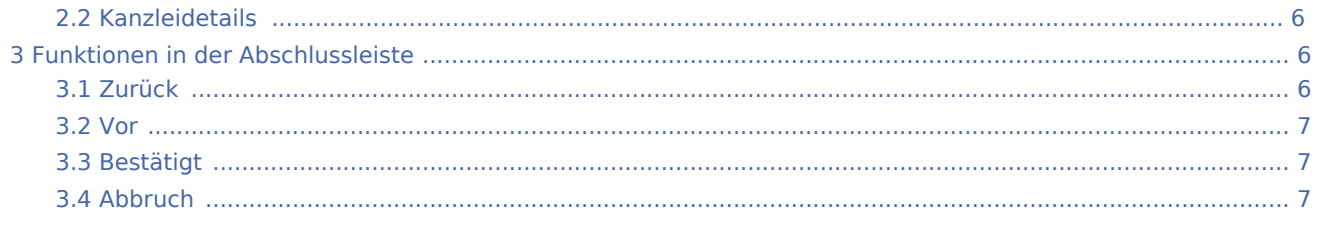

# <span id="page-2-0"></span>Allgemein

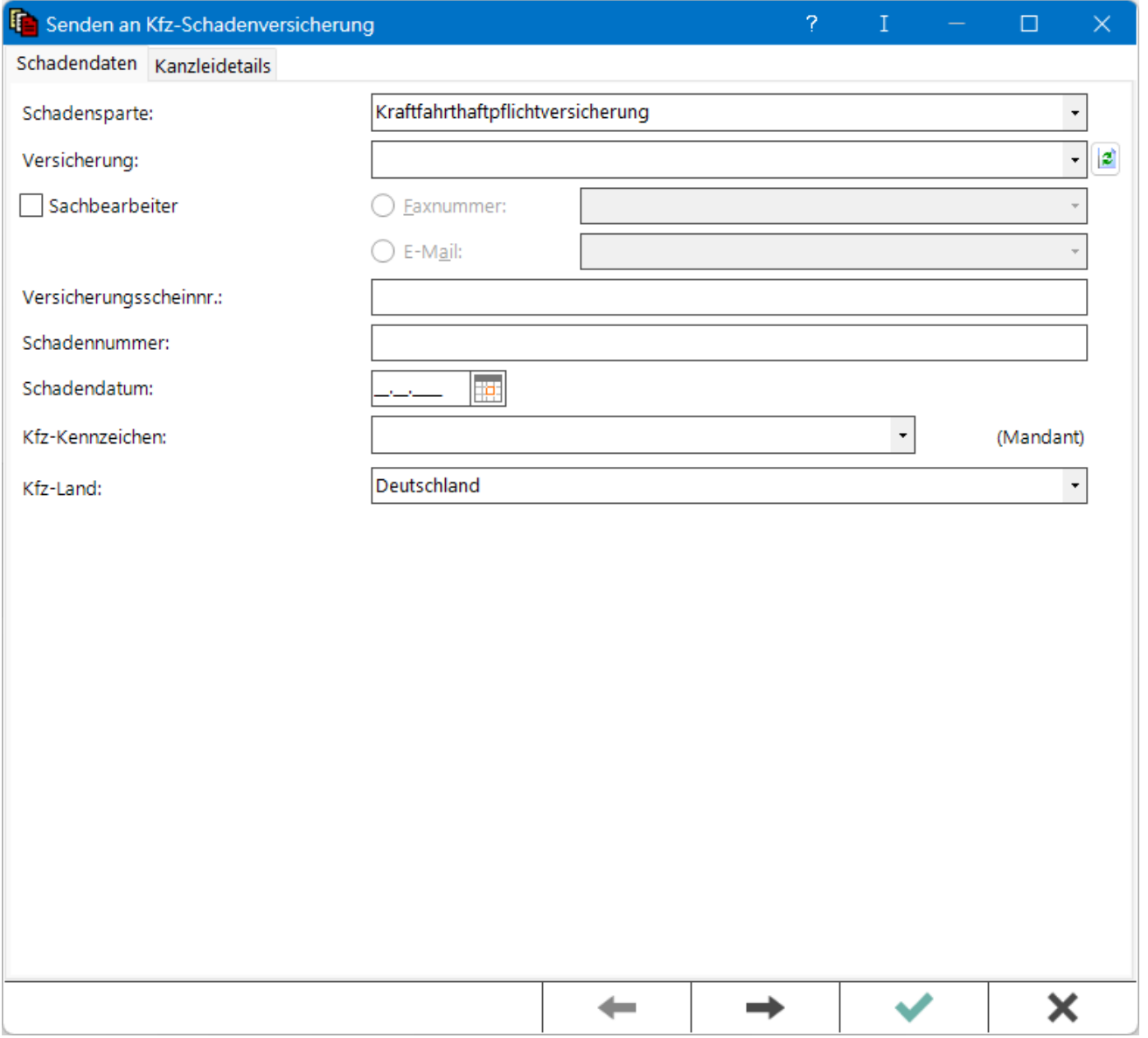

## <span id="page-3-0"></span>Schadendaten

Mit der RA-MICRO Schnittstelle *Kfz-Schadenversicherung* kann mit Kfz-Schadenversicherungen in Sekundenschnelle kommuniziert werden. Der elektronisch geregelte Versand an die einzelne Versicherung und dort an die richtige Zweigstelle und den zuständigen Sachbearbeiter ersetzt lange Bearbeitungszeiten, die durch den umständlichen Postversand an den Gesamtverband der Deutschen Versicherungswirtschaft e. V. GDV entstehen würden.

Der Umfang der zu erfassenden Schadendaten hängt von der gewählten Schadenversicherung ab.

Diese RA-MICRO Schnittstelle erfordert die Lizenzierung der [WebAkte](https://onlinehilfen.ra-micro.de/wiki2/index.php/WebAkte) und des damit in Verbindung stehenden Moduls *Web-Schadennetz der Versicherer Schnittstelle* der Firma *eConsult*. Die WebAkten Lizenz kann im RA-MICRO Online Store erworben und muss zur Nutzung in RA-MICRO unter *Kanzlei, [Einstellungen,](https://onlinehilfen.ra-micro.de/wiki2/index.php/E-Workflow_(Einstellungen)) E-Workflow* auf der Karteikarte [WebAkte](https://onlinehilfen.ra-micro.de/wiki2/index.php/WebAkte) hinterlegt sein.

# **E** Senden an Kfz-Schadenversicherung  $\mathbf{I}$  $\Box$  $\times$ Schadendaten Kanzleidetails Name der Kanzlei: Name des Anwalts: Vorname: Anrede: Titel: Straße: PLZ / Ort: Postfach: BLZ / Kontonummer: Telefon: Telefax: Mobilfunk: E-Mail:  $\rightarrow$ × ╺

## <span id="page-4-0"></span>Kanzleidetails

Mit der RA-MICRO Schnittstelle *Kfz-Schadenversicherung* kann mit Kfz-Schadenversicherungen in Sekundenschnelle kommuniziert werden. Der elektronisch geregelte Versand an die einzelne Versicherung und dort an die richtige Zweigstelle und den zuständigen Sachbearbeiter ersetzt lange Bearbeitungszeiten, die durch den umständlichen Postversand an den Gesamtverband der Deutschen Versicherungswirtschaft e. V. GDV entstehen würden.

X. Diese RA-MICRO Schnittstelle erfordert die Lizenzierung der [WebAkte](https://onlinehilfen.ra-micro.de/wiki2/index.php/WebAkte) und des damit in Verbindung stehenden Moduls *Web-Schadennetz der Versicherer Schnittstelle* der Firma *eConsult*. Die WebAkten-Lizenz kann im RA-MICRO Online Store erworben und muss zur Nutzung in RA-MICRO unter *Kanzlei, [Einstellungen,](https://onlinehilfen.ra-micro.de/wiki2/index.php/E-Workflow_(Einstellungen)) E-Workflow* auf der Karteikarte [WebAkte](https://onlinehilfen.ra-micro.de/wiki2/index.php/WebAkte) hinterlegt sein.

## <span id="page-5-0"></span>Funktionen im Bearbeitungsbereich

## <span id="page-5-1"></span>Schadendaten

## <span id="page-5-2"></span>**Schadensparte, Versicherung, Versicherungsscheinnr., Schadennummer, Schadendatum, Kfz-Kennzeichen, Kfz-Land**

Die Schadendaten werden - soweit vorhanden - aus dem zur Akte und in der [E-Akte](https://onlinehilfen.ra-micro.de/wiki2/index.php/E-Akte) gespeicherten WDM-Formular *RSMG - Rechtsschutz- / Schadenmanager* eingelesen. Im Modul *Akten* steht unter *Textbaustein-WDM* hierfür das genannte Formular für die erforderlichen Daten in Verbindung mit dem Versand an die *Kfz-Schadenversicherung* zur Verfügung, das mithilfe der *WDM-Textvariablen-Datenbank* - [*Masken importieren*] von der Vorlagendatenbank unter Referat: *Verkehrsunfallsachen* in die *Arbeitsdatenbank* importiert werden kann.

Gleichfalls besteht die Möglichkeit, im Dialog auch manuell Daten einzugeben, die dann jedoch nicht gespeichert werden.

## <span id="page-5-3"></span>**Sachbearbeiter**

## <span id="page-5-4"></span>**Faxnummer, Mail**

Hier besteht die Möglichkeit, mit dem zuständigen Sachbearbeiter der Versicherung - falls seine Kontaktdaten wie Faxnummer bzw. E-Mail-Adresse bekannt sind - direkt zu kommunizieren.

## <span id="page-5-5"></span>**Aktualisieren**

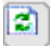

Löst eine Online-Aktualisierung der Versicherungsliste aus.

## <span id="page-5-6"></span>Kanzleidetails

In diesem Bereich werden die zu der Kanzleiadresse 1 in RA-MICRO gespeicherten Daten eingelesen. Es besteht die Möglichkeit, manuell Änderungen und Ergänzungen vorzunehmen, die gespeichert und bei Folgeanfragen wieder vorgeschlagen werden.

## <span id="page-5-7"></span>Funktionen in der Abschlussleiste

### <span id="page-5-8"></span>Zurück

### [Datei:pfeil zurück.RS.ewf.png](https://onlinehilfen.ra-micro.de/index.php?title=Spezial:Hochladen&wpDestFile=pfeil_zur%C3%BCck.RS.ewf.png)

Geht auf die Karteikarte *Schadendaten* zurück.

## **RA-MICRO**

Senden an Kfz-Schadenversicherung: Unterschied zwischen den Versionen

## <span id="page-6-0"></span>Vor

[Datei:pfeil vor.rs.ewf.png](https://onlinehilfen.ra-micro.de/index.php?title=Spezial:Hochladen&wpDestFile=pfeil_vor.rs.ewf.png)

Geht auf die Karteikarte *Kanzleidetails* vor.

## <span id="page-6-1"></span>Bestätigt

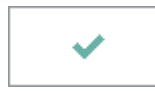

Speichert die eingegebenen Daten.

## <span id="page-6-2"></span>Abbruch

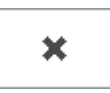

Schließt das Fenster.